Universität Hamburg

Fachbereich Informatik

## Ausarbeitung

## Fish & Shark

### im Praktikum parallele Programmierung

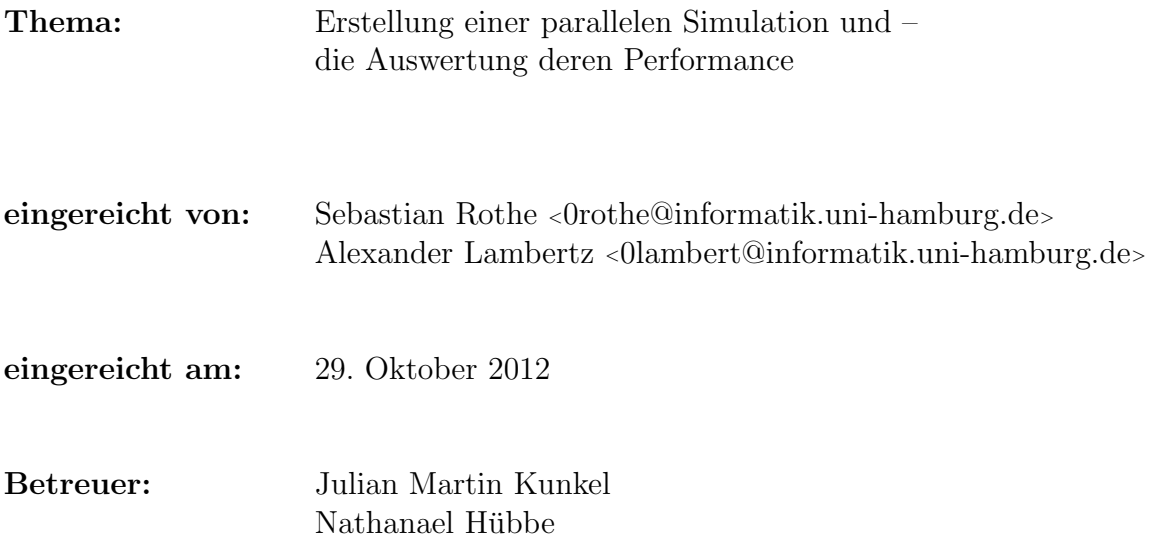

# Inhaltsverzeichnis

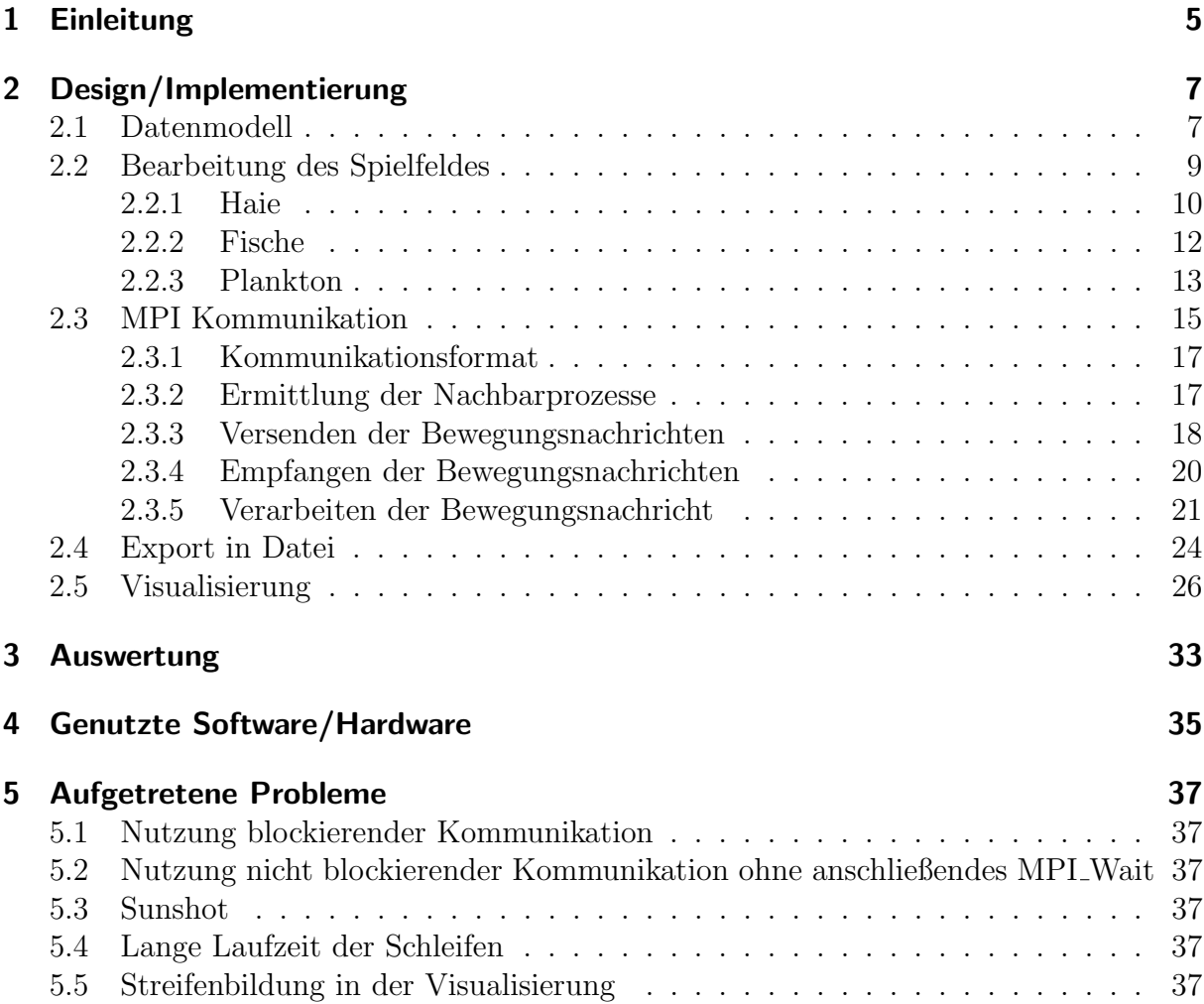

# 1 Einleitung

Im Rahmen dieses Praktikums war unsere Aufgabe ein paralleles Programm, unter Benutzung der Programmiersprache C und dem Framework MPI, zu entwickeln. Wir haben uns dazu entschieden eine Simulation in Anlehnung an die Theorie von Wator zu programmieren. Es wird ein 2-dimensionales Spielfeld simuliert, auf dem sich Fische, Haie und Plankton befinden. Fische entstehen jeweils zufällig in bestimmten Zeitintervallen. Haie fressen Fische und vermehren sich dadurch. Außerdem haben Haie eine Lebensdauer, die bei der Entstehung aus einem vordefinierten Bereich ermittelt wird. Das Plankton vergrößert sich in bestimmten Zeitintervallen.

Unsere Simulation ist in zwei getrennte Programme aufgeteilt. Ein Programm fuhrt die ¨ eigentliche Simulation durch und das zweite Programm fuhrt im Anschluss die Umwand- ¨ lung der Daten aus der Siumulation in Grafiken aus. Durch diese Aufteilung ist es uns möglich uns nur auf die Parallelisierung der Simulation zu konzentrieren und die Visualisierung in sequentiellem Code zu belassen. Außerdem ist dieses Szenario an der Realität orientiert, in der die Simulation einen höheren Stellenwert hat als die Visualisierung.

Die in der Simulation generierten Daten werden also in regelmäßigen Abschnitten in Txt-Dateien exportiert. Aus diesen Txt-Dateien erstellt dann die Visualisierung BMP-Dateien. Wir haben die Bilder im Anschluss zu einen Video zusammengeführt. Einige dieser Videos sind auf folgendem Youtube-Channel zu finden: http://www.youtube.com/ playlist?list=PLE3224435A7ED2859

## 2 Design/Implementierung

### 2.1 Datenmodell

Für unsere Simulation nutzen wir ein 2-dimensionales Spielfeld. Dieses wird in einem 3dimensionalen Array abgebildet. Die erste und zweite Dimension des Arrays stellen die y- bzw. x-Achse des Simulationsfeldes dar. In der dritten Dimension verfugt der Array je ¨ über 3 Werte:

- 1. Art des Elements in diesem Bereich
- 2. Todeszeitpunkt für Fische und Haie/Vermehrungszeitpunkt für Plankton
- 3. Flag zum speichern, ob der Bereich im aktuellen Zeitpunkt bereits bearbeitet wurde

In der Simulation wird der Array wie folgt initialisiert:

```
655 int ***aField;656
\begin{array}{rcl} \text{657} & \text{aField} & = \text{malloc} \left( \text{size of (int } *) & * \text{ if} \text{ fieldSizeY} \right); \end{array}65
_{659} if (aField = NULL)
660 {
661 printf ("Memory Issue");
_{662} exit (1);
663 }
664
\begin{array}{lll} \text{665} & \text{for} & (\text{int } y=0;\text{y} < \text{if} \text{fieldSizeY}; \text{y++}) \end{array}666 {
\begin{array}{lll} \text{667} & \text{aField [y]} & = \text{malloc (size of (int } *) * \text{ if} \text{leldSizeX)} \end{array}\begin{array}{c|c} 668 & // Set all values to 0 \end{array}669 for (int x=0; x< i Field Size X; x++)
670 {
_{671} a Field [y] [x] = malloc (size of (int) * 3);
672 // Initialize 3 int-Values for each Field-Position
\begin{array}{c|c}\n\sqrt{3} \\
\end{array} // Position 0 := Value of Sector
|1 \rangle // Position 1 := DieTime
(1) (1) (2) \equiv Touched this round
676 aField[y][x][0] = 0;677 \begin{bmatrix} \text{677} \end{bmatrix} \begin{bmatrix} \text{aField} \text{y} \text{y} \text{z} \text{1} \end{bmatrix} = -1;678 \alpha \text{Field} [y][x][2] = 0;679 }
680 }
```
main.c

Zuerst wird Speicherplatz für die Integer-Pointer des Arrays und für die 3 Integer in der dritten Dimension alloziert. Anschließend werden die Integer initialisiert. aField[y][x][1] wird mit -1 initialisiert, da sonst bereits im ersten Bild leere Bilder gelöscht würden. Dies wirkt sich negativ auf die Laufzeit des Programms aus.

Außer dem Spielfeld-Array brauchten wir fur die Umsetzung unserer MPI-Kommunikation ¨ vier weitere Arrays, die die Randbereiche der Nachbarprozesse abbilden.

```
689 int *aBorderTop;
690 int *aBorderRight;
_{691} int *aBorderLeft;
692 int *aBorderBottom;
693
\frac{694}{7} // +2 because Boder area is 2 Steps bigger then the normal area!!
\frac{695}{ } // TODO: Redundance; not needed but not critical
\begin{bmatrix} 696 \end{bmatrix} aBorderTop = malloc(sizeof(int) * (iFieldSizeX));
\sigma_{697} aBorderBottom = malloc(sizeof(int) * (iFieldSizeX));
698
\sigma_{699} if (aBorderTop = NULL || aBorderBottom = NULL)
700 {
701 printf ("Memory Issue");
702 // Free Memory
<sup>703</sup> freeMemory (aField, aBorderTop, aBorderRight, aBorderBottom,
               aB orderLeft);
|704| exit (1);
705 }
706
\sigma<sub>707</sub> for (int x=0;x<(iFieldSizeX); x++)
708 {
709 aBorderTop [x] = 0;
_{710} aBorderBottom [x] = 0;
711 }
712
_{713} aB orderLeft = malloc(size of (int) * (iField Size Y));
714 aBorderRight = malloc(size of (int) * (iFieldSizeY));
715
_{716} if (aBorderLeft == NULL || aBorderRight == NULL)
717 {
718 printf ("Memory Issue");
719 // Free Memory
720 freeMemory (aField, aBorderTop, aBorderRight, aBorderBottom,
               aB orderLeft);
|721| exit (1);
722 }
723
\begin{array}{c|c} \n\text{for} & \text{(int } y=0;\text{v} < \text{(if} \text{field} \text{SizeY}); \text{v++})\n\end{array}725 {
726 aBorderLeft [y] = 0;
727 aBorderRight [y] = 0;
728 }
```
#### main.c

In der folgenden Grafik wird dargestellt wie die Arrays angeordnet sind. In gelb sieht man die Border-Arrays, die die Randbereiche der Nachbarprozesse speichern und in blau ist der Simulationsarray dargestellt.

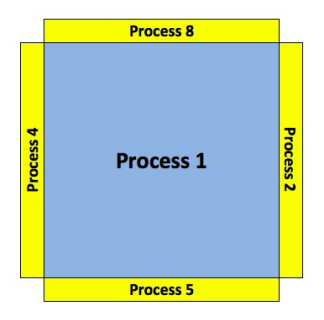

Abbildung 2.1: Nachbarschaft eines Prozesses (Beispiel 8 Prozesse)

### 2.2 Bearbeitung des Spielfeldes

Wir bearbeiten das Simulationsfeld in je drei ineinander geschachtelten Schleifen. 902 for (int iIntervalCount=0; iIntervalCount<iIntervalCountMax; iIntervalCount ++) {

main.c

Die erste Schleife steuert die Anzahl der Runden. Die Variable iIntervalCountMax stellt die maximale Anzahl der Runden dar und ist als Konstante zu Beginn des Programms definiert.

969 for (int i=0; (i<iFieldSizeY) & (iAmountAll>=iAmountProcessed); i ++) { 970  $\vert$  for (int j=0; (j<iFieldSizeX) && (iAmountAll>=iAmountProcessed) ; j++) {

main.c

Die weiteren zwei Schleifen itterieren das Simulationsfeld. Außerdem verfugen die Schleifen ¨ über eine Bedingung, die überprüft, ob sich noch nicht bearbeitete Elemente auf dem Spielfeld befinden.

```
1111 \frac{1}{\sqrt{6F\text{ield}[i][j][2]}=0} := This means the field is touched
                       for the first time this round
1112 if ( \text{aField}[i][j][0] > 0) \& \& \text{aField}[i][j][2] == 0)main.c
```
In jedem Bereich wird überprüft, dass der Bereich nicht leer ist und, dass der Bereich in dieser Runde noch nicht bearbeitet wurde. Letztere Überprüfung ist wichtig, da in dem Fall, dass ein Fisch nach rechts bewegt wird, dieser im nächsten Bereich erneut bearbeitet würde.

Immer wenn im folgenden eine neue Position ermittelt wird, verwenden wir folgende Bedingung (iRnds < iRndT oZero). Diese Bedingung haben wir zur Optimierung der Laufzeit eingesetzt. Zu Beginn des Programms kann die Konstante iRndToZero gesetzt werden, die die maximalen Versuche definiert, die unternommen werden um eine neue Position zu finden.

#### TODO

- 1. iRnds < iRndToZero)
- 2.  $(x!=0)$   $\mid (y!=0)$
- 3. checkIfFree(aField, aBorderTop, aBorderRight, aBorderBottom, aBorderLeft, i+y,  $j+x$ )==0

### 2.2.1 Haie

Im Folgenden gehen wir auf die Bearbeitung der Haie im Simulationsfeld ein. Die Lücken in den Codeabschnitten dienen dem besseren Verständnis. Außerdem wurden die Teile der MPI-Kommunikation entfernt, da diese im Abschnitt 2.3 "MPI Kommunikation", S.<br>15 selästest werden 15 erläutert werden.

Bei der Bearbeitung eines Hais gilt es zwei Szenarien zu unterscheiden:

- 1. Es ist ein Fisch in den Nachbarfeldern verfügbar
- 2. Es ist kein Fisch in einem Nachbarfeld verfügbar

Diese Überprüfung führt die Funktion checkIfFishAround durch. Die Ausgabewerte dieser Funktion sind 1, wenn ein Fisch gefunden wird und 0, falls kein Fisch verfügbar ist. Falls ein Fisch gefunden wurde, werden außerdem die Werte x und y auf die Position des Fisches gesetzt.

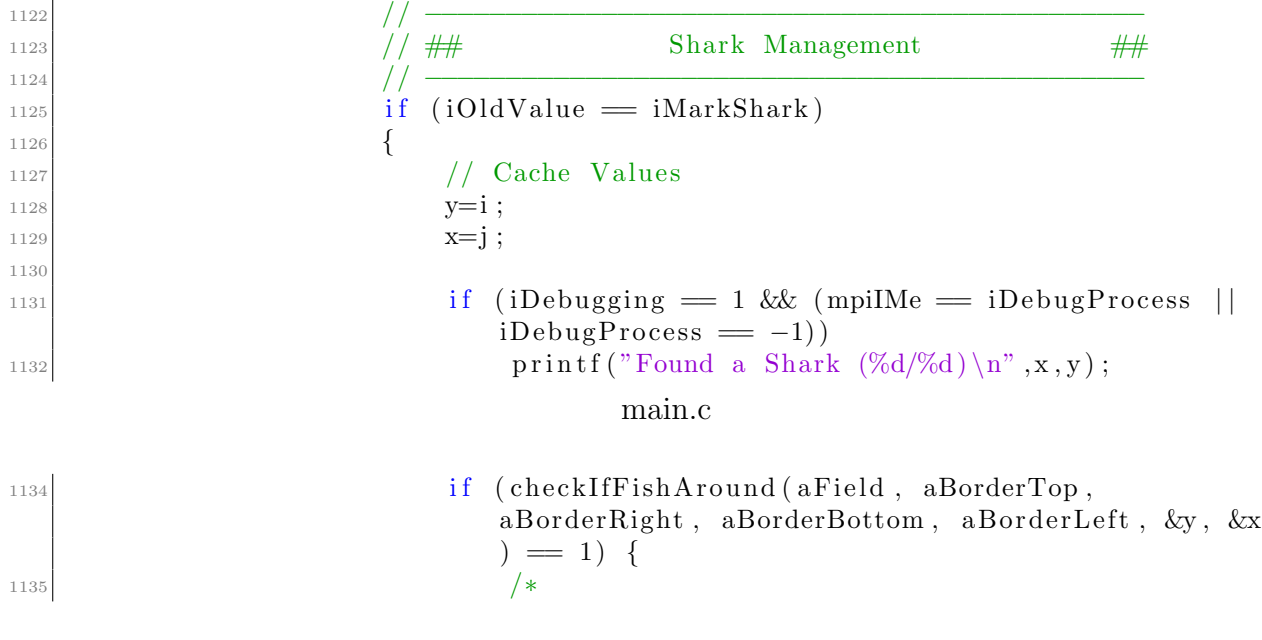

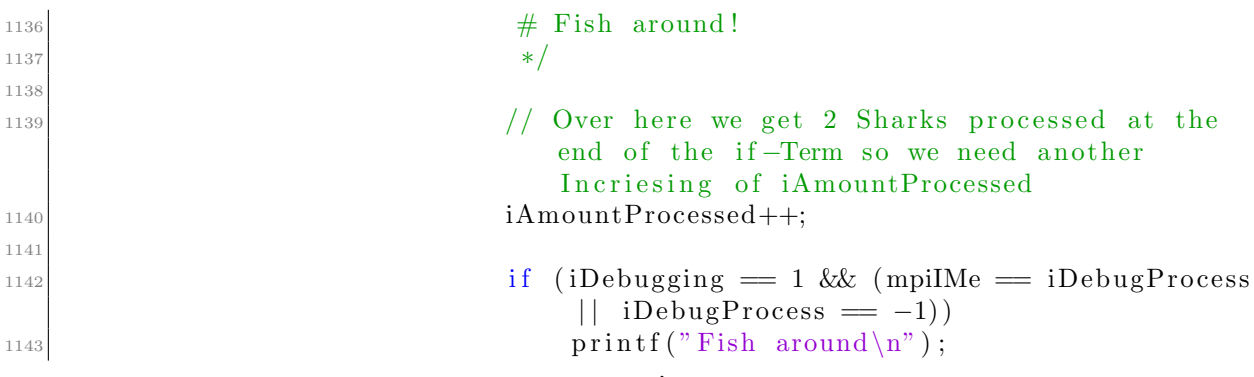

main.c

Die folgende Prüfung findet häufig in unserm Programm statt: Hier geht es darum ob die neue Position im aktuellen Prozess liegt oder nicht. Nur wenn dies der Fall ist kann die Bewegung lokal ausgeführt werden, sonst muss das alte Feld geleert werden und durch MPI Kommunikation der Hai in den andern Prozess verschoben werden.

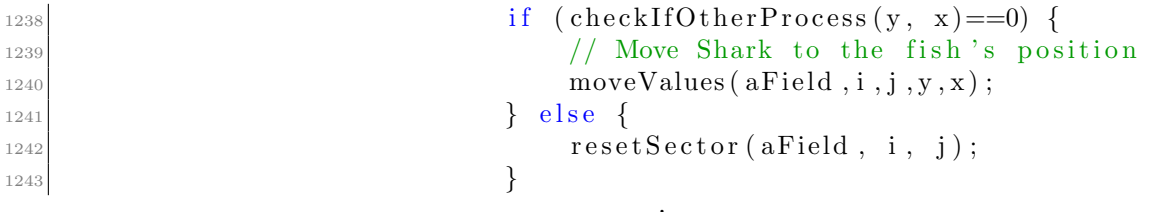

main.c

An diesem Punkt hat der Hai den Fisch gefressen und nun die Möglichkeit sich zu vermehren. Also wird im Umfeld der neuen Position des Hais nach einem freien Feld gesucht.

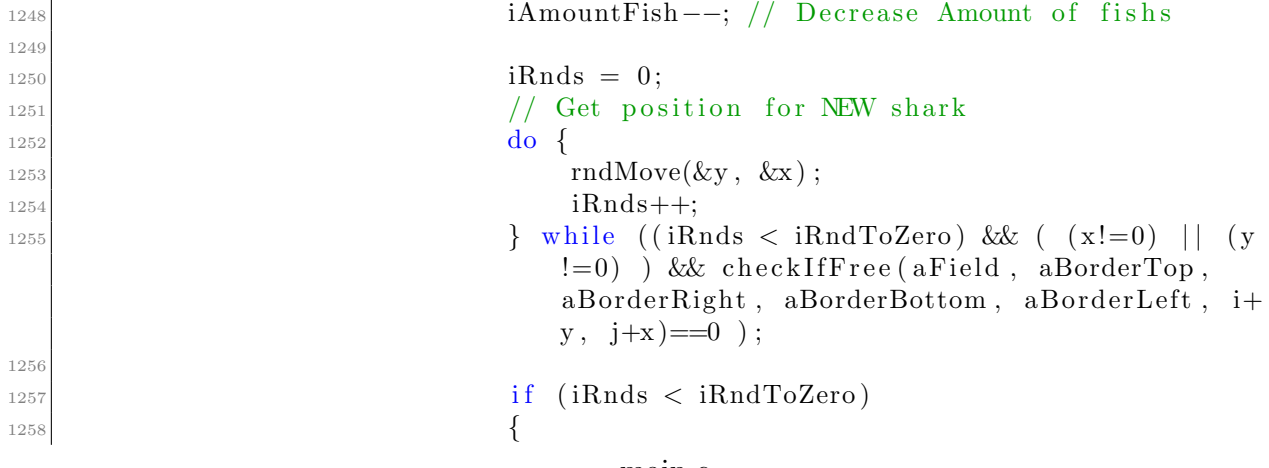

main.c

Nun wird erneut überprüft, ob die neue Position für den Hai in dem aktuellen Prozess liegt. Wenn dies der Fall ist, dann wird an die Position ein Hai gesetzt.

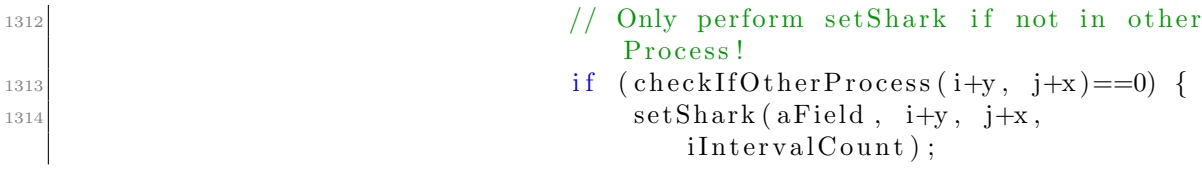

 $\left\{\n \begin{array}{ccc}\n 1315 & 1315 \\
 1315 & 1315\n \end{array}\n \right\}$ 

main.c

Dann folgt der else Teil der If-Anweisung, wenn kein Fisch verfügbar ist. Dann bewegt sich der Hai in eine zufällige Richtung.

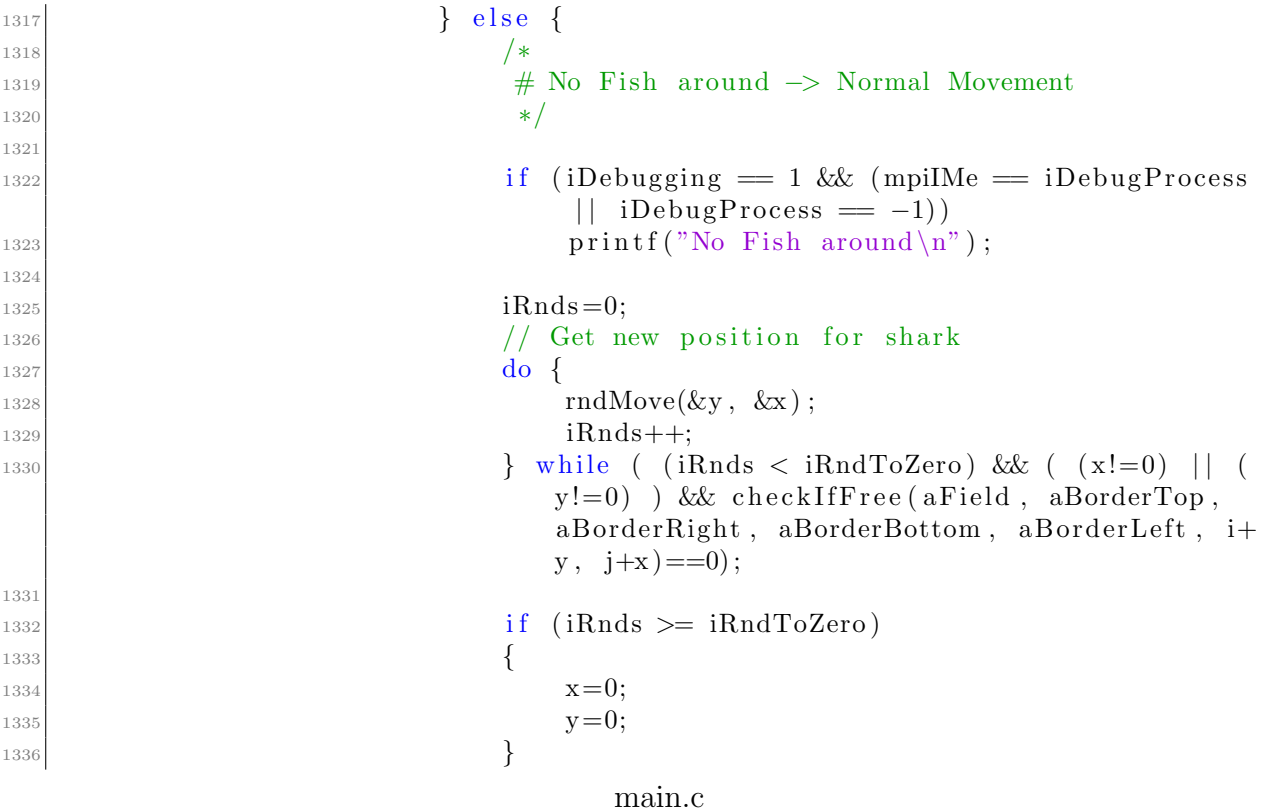

#### 2.2.2 Fische

Im Anschluss an die Haie wird ein möglicher Fisch bearbeitet. Für diesen wird eine neue freie Position in der Umgebung gesucht. Sollte die maximale Anzahl der Schleifendurchläufe erreicht werden, muss die relative x und y Bewegung je auf 0 gesetzt werden.

 $1445$  //  $\frac{1446}{1447}$  Fish Management ## <sup>1447</sup> // −−−−−−−−−−−−−−−−−−−−−−−−−−−−−−−−−−−−−−−−−−−−−  $\begin{array}{c} \text{1448} \\ \text{1448} \end{array}$  else if (iOldValue == iMarkFish) { 1449  $\begin{array}{c} \text{if} \ (\text{iDebugging} = 1 \ \& \ \text{(mpiMe} = \text{iDebugProcess} \ \ \end{array}$  $iDebug Process = -1)$  $\text{print}( \text{``Found } \text{Fish} \text{ } (\text{``fold}) \text{``} \text{''}, j, i);$ 1452  $1453$  iRnds = 0;  $\log$  1454 do {  $\text{radMove}(\&y, \&x);$  $1456$  iRnds++;

```
1457 \downarrow while ( (iRnds < iRndToZero) && ( (x!=0) | | (y
                           !=0) ) & check If Free (a Field, a BorderTop,
                           aBorderRight, aBorderBottom, aBorderLeft, i+y, j
                           +x ) = =0) ;
1458
i \text{ if } (i \text{Rnds} \geq i \text{RndToZero})1460x=0;y=0;1463 }
                                  main.c
\text{if} \left( \text{checkIfOtherProcess} \left( \text{i+y}, \text{j+x} \right) = 0 \right)1562 moveValues (aField, i, j, i+y, j+x);
1563 } e l s e {
r\texttt{esetSection}\left(\text{aField}\;,\;\;\texttt{i}\;,\;\;\texttt{j}\right);\left\{\n \begin{array}{ccc}\n 1565 & & \\
 \end{array}\n \right\}
```
main.c

### 2.2.3 Plankton

Da sich Plankton ausschließlich vermehrt, wenn der Vermehrungszeitpunk aField[i][j][1] erreicht wurde, geht es hier darum in der direkten Umgebung eine freie Position zu finden. Auch hier kann es vorkommen, dass alle Positionen um das Planton belegt sind. Dann ist es notwendig, dass kein neues Planton erstellt wird. Dies ist mit der Bedingung  $(x!=0)$  $(y!=0)$  abgedeckt.

```
1570 // −−−−−−−−−−−−−−−−−−−−−−−−−−−−−−−−−−−−−−−−−−−−−
\frac{1}{1571} // \frac{1}{111} Plankton Management \frac{1}{111}1572 // −−−−−−−−−−−−−−−−−−−−−−−−−−−−−−−−−−−−−−−−−−−−−
1573 } else if ( (iOldValue = iMarkPlankton) & (aField [i] [
                   j [1] = iInterval Count ) {
1574
\text{if (iDebugging = 1 \&& (mpi) \text{Me} = iDebug Process } ||iDebug Process = -1)1576 printf ("Found Plankton and Plankton should be
                         respawned (\%d/\%d) \n\cdot n, j, i);
1577
v = i;
1579 x=j;1580
iRnds = 0;<sup>1582</sup> // Get Position for new Plankton around
1583 do {
rndMove(\&y, \&x);1585 iRnds++;
_{1586} } while ( (iRnds < iRndToZero) & ( (x!=0) || (y
                      !=0) ) & check If Free (a Field, a BorderTop,
                      aBorderRight, aBorderBottom, aBorderLeft, i+y, j
                      +x )==0);
```
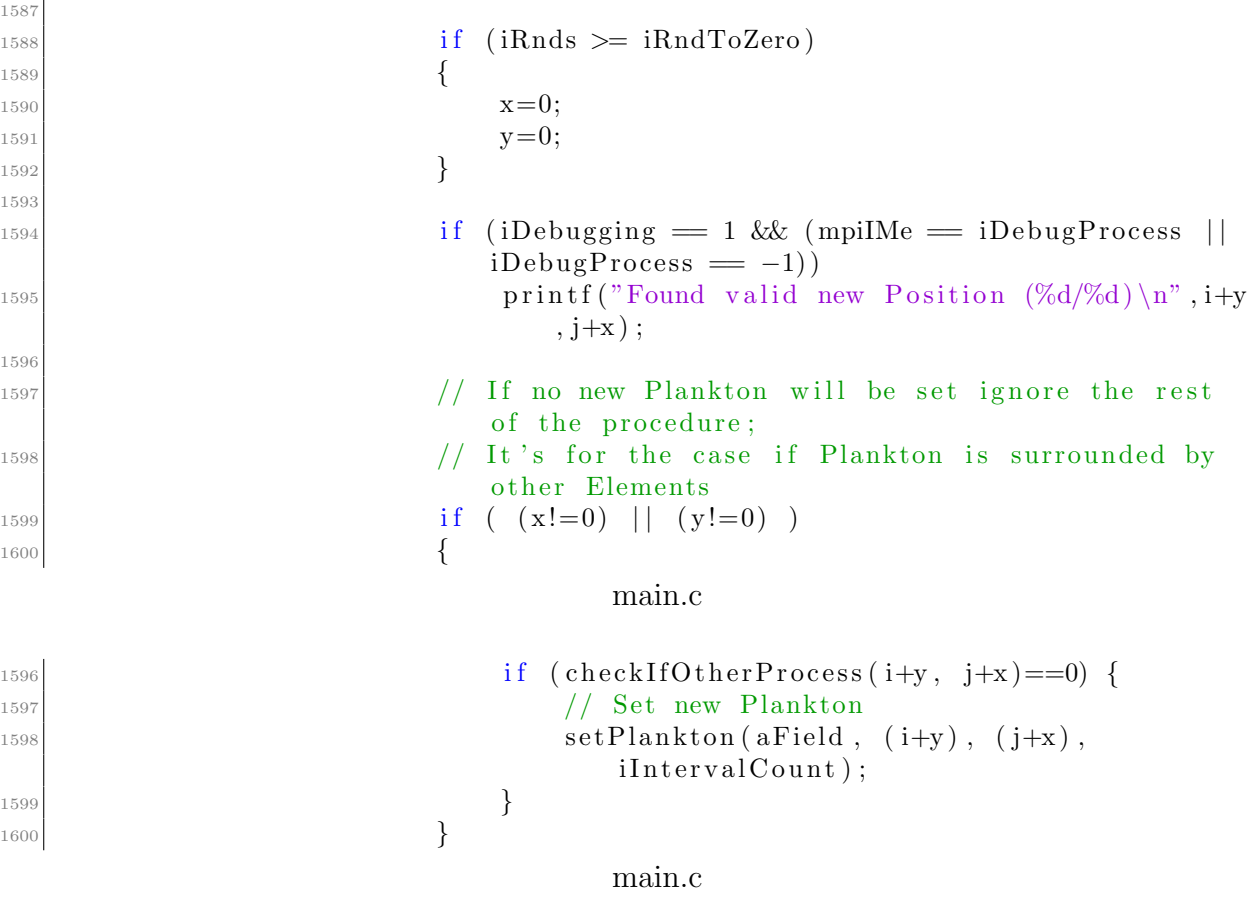

## 2.3 MPI Kommunikation

Für die Parallelisierung haben wir das gesamte Simulationsfeld in einzelne rechteckige Abschnitte aufgeteilt. Die Größe der Rechtecke ist für alle Prozesse gleich groß, da die Größe für jeden Prozess fest als Konstante definiert wird.

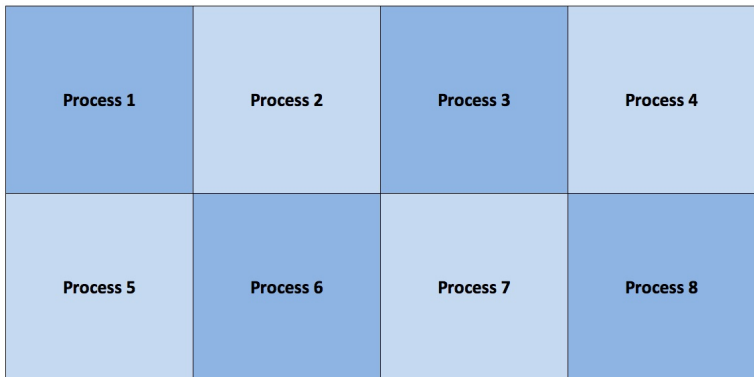

Abbildung 2.2: Beispielanordnung für 8 Prozesse

Der Programmteil, der die Ermittlung der Nachbarprozesse übernimmt wird im Abschnitt  $2.3.2$  "Ermittlung der Nachbarprozesse", S. 17 erläutert.

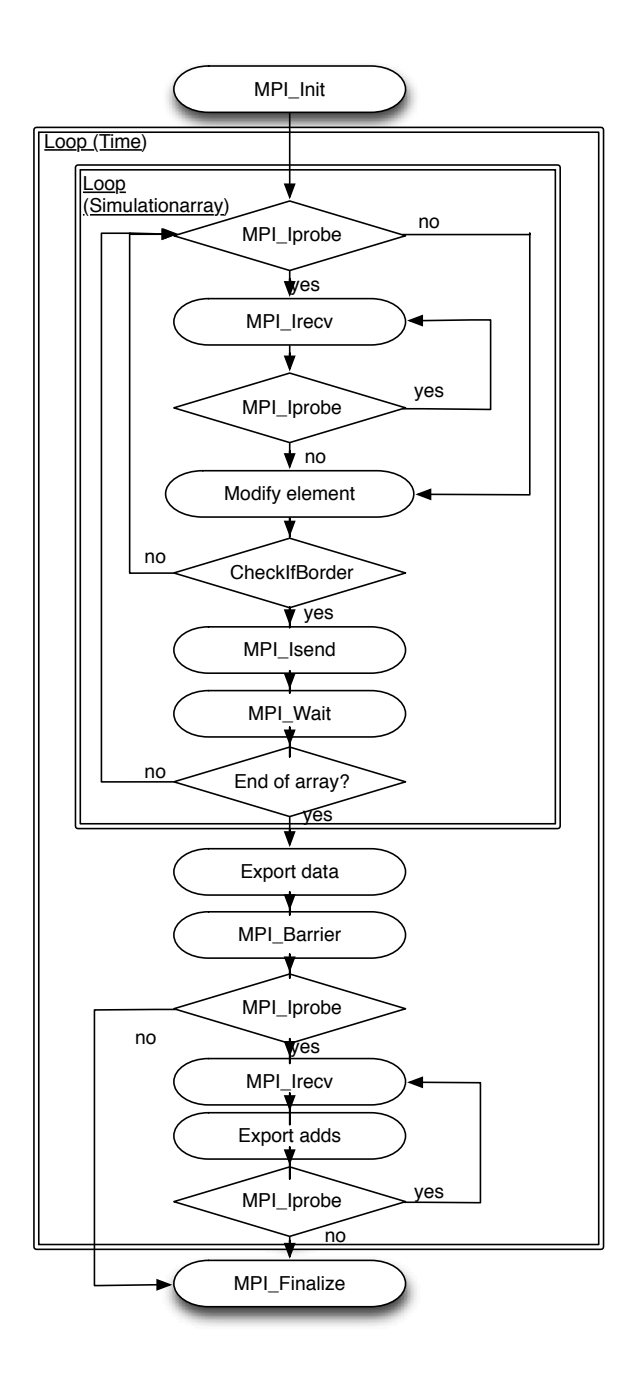

Abbildung 2.3: Kommunikationsmodell

Wir nutzen nur nicht blockierende Kommunikation für den Datenaustausch zwischen den Prozessen. Zu Beginn wird MPI inistialisiert. Dann tritt das Programm nach einigen Vorbereitungen in die Schleifen ein. Hier wird jeweils für jeden der 4 Nachbarprozesse geprüft, ob neue Bewegungsnachrichten verfügbar sind. Dies erfolgt in einer Schleife, sodass beliebig viele Nachrichten von dem jeweiligen Prozess empfangen werden können. Im Anschluss findet die Bearbeitung des einzelnen Bereichs statt. Sollte es hierbei zu einer Bewegung in den Grenzbereich des Prozesses oder in einen andern Prozess kommen, wird dies an den jeweiligen Nachbarprozess kommuniziert. Wenn das Simulationsfeld abgearbeitet ist, schreiben alle Prozesse ihre Daten jeweils in eine Txt-Datei. Anschließend findet eine Synchronisierung aller Prozesse statt. Dann pruft jeder Prozess erneut ob es noch ¨ Nachrichten von andern Prozessen gibt. Sollten hier Daten empfangen werden, die einen Prozesswechsel darstellen, wird dies nachträglich in die Txt-Datei hinzugefügt.

### 2.3.1 Kommunikationsformat

Für die Kommunikation wird je ein 5 elementiger Array versendet, in dem folgende Daten ubertragen werden: ¨

- 1. Alte Y-Position
- 2. Alte X-Position
- 3. Neue Y-Position
- 4. Neue X-Position
- 5. Item Typ

Die Koordinaten können hier auch -2 enthalten, dies bedeutet, dass hier keine vorherige Information verfugbar ist. Zu beachten ist hier, dass die Positionen relativ zum aktuellen ¨ Prozess angegeben werden. Somit mussen diese nach dem Empfangen auf den neuen ¨ Prozess umgerechnet werden.

#### 2.3.2 Ermittlung der Nachbarprozesse

Folgender Code ermittelt fur jeden Prozess die Nachbarprozesse, mit denen kommuniziert ¨ werden muss.

Es werden maximal 4 Prozesse in einer Reihe positioniert.

```
571 // Determine how many processes per line will be initialized
572 if (m \text{pi} \text{IS} \text{ize} \% 4 == 0)\sup_{573} mpiIProcessPerline=4;
_{574} else if (mpiISize%3==0)
\sup_{575} mpiIProcessPerline=3;
_{576} else if (mpiISize\%2==0)
577 m piIP r o c e s sP e rline = 2;
_{578} else if (mpiISize%1==0)
_{579} mpiIProcessPerline=1;
580
\vert 581 // Debugging Processes per line
582 if (mpiIMe=iDebugProcess && iDebugging >0)
\begin{aligned} \mathfrak{g}_{583} \vert \text{ printf("I will place %i Processes per line }\n\end{aligned}mpi IP rocess Perline );
584
585
586 // −−−−−−−−−−−−−−−−−−−−−−−−−−−−−−−−−−−−−−−−−−−−−
```

```
587 // \# Determine Neighborhood for each Process \#588 // −−−−−−−−−−−−−−−−−−−−−−−−−−−−−−−−−−−−−−−−−−−−−
589
_{590} // Determine Neighbors
591 //
\begin{array}{c|c|c|c} \n 592 & // V is unilisation 12 Processes \n\end{array}|593| // |-|-|-|-|594 // |0|1|2|3|595 // |−|−|−|−|
596 // |4|5|6|7597 // |−|−|−|−|
598 // |8|9|10|11|599 // |-|-|-|-|600 //
601
602 // TOP
\begin{bmatrix} 603 \end{bmatrix} if (0= (mpiMe/mpi1ProcessPerline)) // Bottom & Rest
604 mpiITop=(( m pi I Si z e / m pi IP r o c e s sP e rli n e ) −1)∗ m pi IP r o c e s sP e rli n e +(
                 mpiMe\%mpiIP rocess Perline);
605 else if ((mpiIsize/mpiIProcessPerline)>(mpiIME/mpiIProcessPerline)) //
            Top
606 mpiITop=mpiIMe−m pi IP r o c e s sP e rli n e ;
607
608 // Right
\frac{609}{11} if ((\text{mpiMe}\% \text{mpiIP} \text{rocessPerline})<(\text{mpiIP} \text{rocessPerline}-1))_{610} mpiIRight=(mpiIMe+1);
611 else
_{612} mpiIRight=(mpiIMe–(mpiIP rocessPerline -1));
613
614 // Bottom
\delta<sup>15</sup> if (((mpiISize/mpiIProcessPerline)-1)==(mpiIMe/mpiIProcessPerline)) //
            Bottom
\substack{616\\ \text{op}} mpiIBottom=(mpiIMe%mpiIP rocess Perline);
\epsilon_{617} else if ((\text{mpiISize}/\text{mpiIProcessPerline})>(\text{mpiIME}/\text{mpiIProcessPerline})) //
            Top & Rest
<sup>618</sup> mpiIBottom=mpiIMe+mpiIP rocessPerline;
619
620 // Left
621 if ((\text{mpiMe}\% \text{mpiIP} \text{rocessPerline}) > 0)_{622} m piIL e f t = (mpiIMe - 1);
623 else
\substack{624\\ \text{mpi}} m pi IL e f t = (m pi IMe + (m pi IP r o c e s s P e rlin e -1));
                                              main.c
```
#### 2.3.3 Versenden der Bewegungsnachrichten

Es gibt drei Fälle in denen eine Bewegung an einen Nachbarprozess kommuniziert werden muss.

1. Ein Item wird in den äußersten Bereich (Grenzbereich) eines Prozesses gesetzt oder bewegt

- 2. Ein Item wird aus dem Grenzbereich in einen andern Prozess bewegt
- 3. Ein Item wird aus dem Grenzbereich in den gleichen Prozess bewegt

Die ersten zwei Fälle werden mit folgender Bedingung geprüft, die Funktion checkIfBor $der(y,x)$  gibt jeweils die Richtung der Kommunikation oder 0 für keinen Grenzbereich oder Prozesswechsel aus.

```
_{1145} if (checkIfBorder(y, x) >0)
1146 \left\{
```
main.c

Der letzte Fall ist dann eine Umkehrung der vorherigen Bedingung.

```
_{1197} // Values leaving the Border
1198 if (checkIfBorder(i, j) > 0 & & checkIfBorder(i+y, j+x) = = 0)
1199 {
```
#### main c

Wenn jeweils eine Bedingung erfüllt ist, wird zuerst der zu versendende Array vorbereitet. Außerdem wird eine Variable temp mit der notwendigen Richtung des Versand gefullt ¨ und eine Variable bOtherProcess mit einem Wahrheitswert, der angibt, ob die aktuelle Bewegung den Prozess verlässt. In letzerem Fall muss sofort der entsprechende Wert in dem Grenzbereich Array der entsprechenden Richtung gesetzt werden.

```
_{1150} int temp = checkIfBorder (i+y, j+x);
\begin{array}{rcl} \text{1151} \quad \text{int} \quad \text{bOtherProcess} = \text{checkIfOtherProcess}(y, x); \end{array}1152 mpiAData [0] = i;1153 mpiAData [1] = j;_{1154} mpiAData [2] = y;1155 mpiAData [3] = x;_{1156} mpiAData [4] = iMarkShark;
```
main.c

Anschließend findet der eigentliche Versand in eine der vier möglichen Richtungen statt. Wichtig in diesem Zusammenhang ist die Verwendung der MPI Wait Funktion, da die versendeten Daten bis zu Abschluss des Versands nicht verändert werden dürfen.

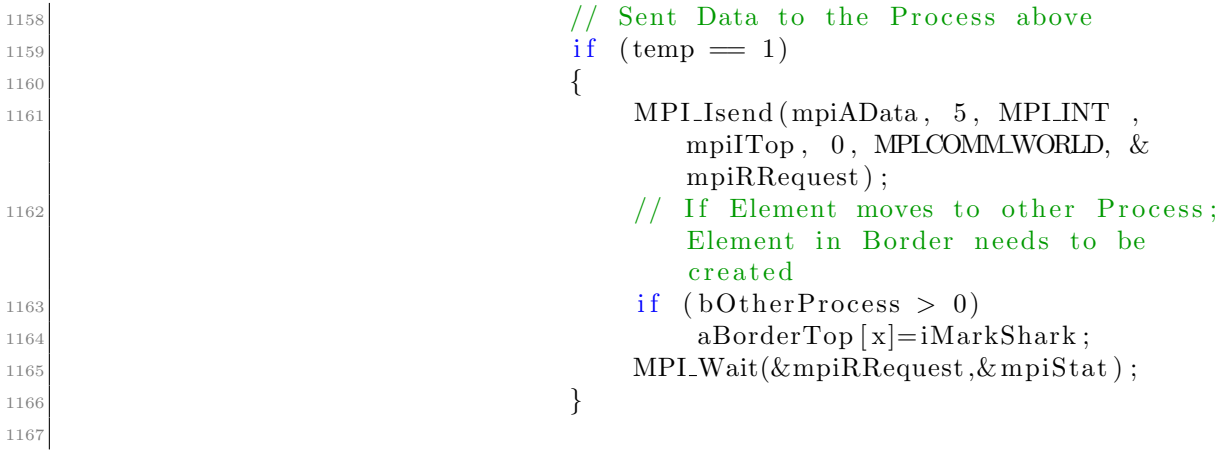

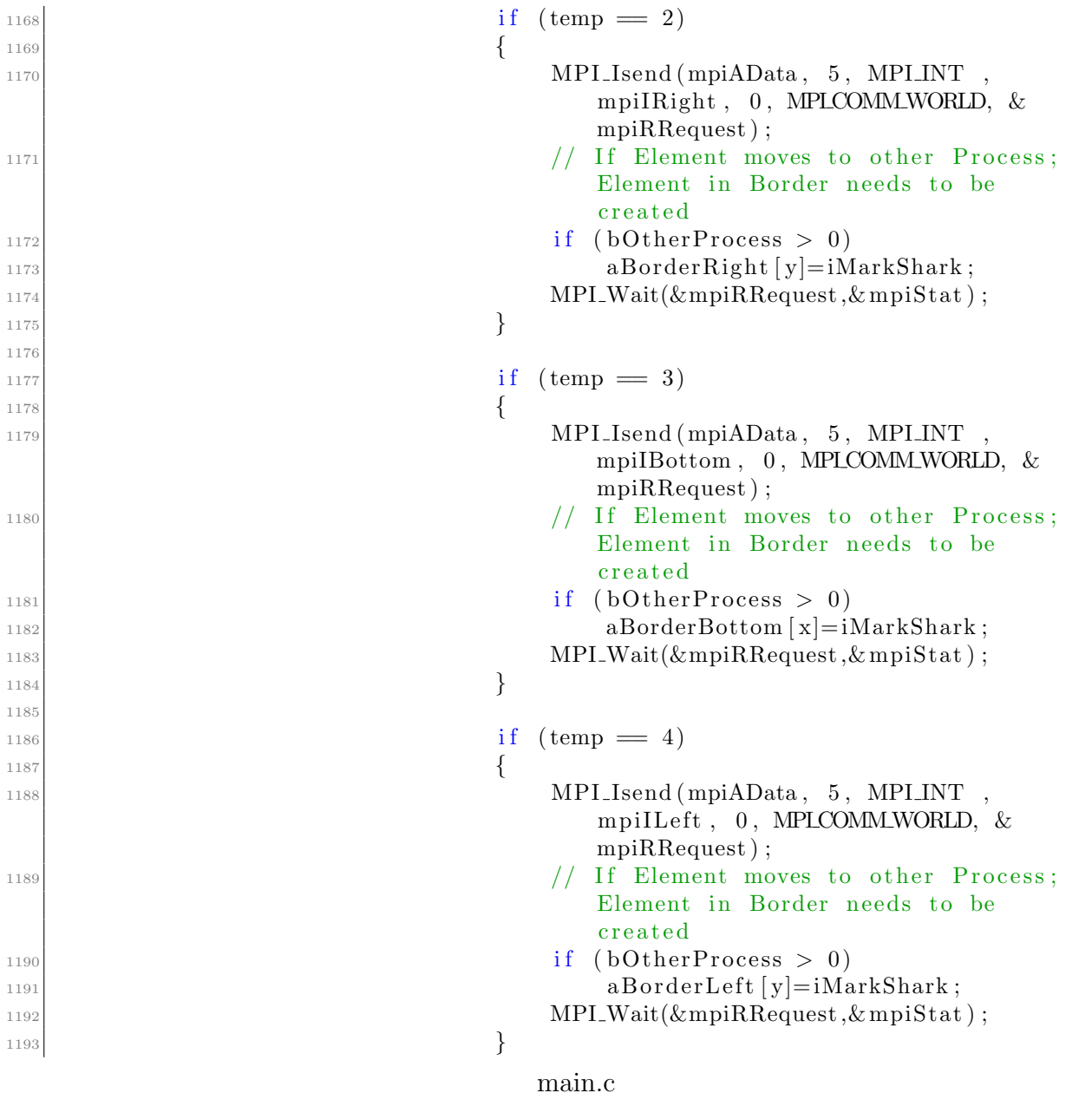

### 2.3.4 Empfangen der Bewegungsnachrichten

Der folgende Programmcode prüft für alle Richtungen, ob eine Nachricht verfügbar ist und empfängt diese. Anschließend wird der übertragene Datensatz an die Funktion specialMovement übergeben. Diese Funktion wird im Abschnitt 2.3.5 "Verarbeiten der Bewegungsnachricht",<br>S. 31 selästert S. 21 erläutert.

```
984 // MPI: Check if another Process wants to transmit a Border
                  −Movement
```

```
985 MPI Iprobe (mpiITop, 0, MPLCOMM_WORLD, &mpiIBorderTouched,
                   &mpiStat ) ;
986
987 // If there is Data to recieve \Rightarrow Recieve it
988 while (mpiIBorderTouched = 1) {
989 if (iDebugging = 2 \& (mpi)Me = iDebug Process |
                      iDebug Process == -1)990 printf ("Received from Top\langle n" \rangle;
991
\frac{992}{ } // Recieve Stuff
993 MPI Irecv (mpiAData, 5, MPI INT, mpiITop, 0,
                      MPLCOMM_WORLD, \&mpiRRequest);
994 specialMovement (aField, aBorderTop, aBorderRight,
                      aBorderBottom, aBorderLeft, mpiAData, 1,
                      if \texttt{intervalCount} ;
```
main.c

### 2.3.5 Verarbeiten der Bewegungsnachricht

Es existieren grundsätzlich 3 Bewegungsszenarien, die bereits in Abschnitt 2.3.3 "Versenden der Bewegungsnachrichten", S. 18 erläutert wurden.

Für die Verarbeitung einer Nachricht müssen anhand des Versenders und der Bewegungsart die notwendigen Aktionen ermittelt werden.

```
364 // Function to deal with Border–Movement and Objects moving to other
      Process
365366 //
367 void specialMovement (int ***array, int *aBorderTop, int *aBorderRight, int
      *aBorderBottom, int *aBorderLeft, int *data, int from, int actual)
368 {
369
370 // Specification for from:
371 // 1 = Top
372 // 2 = Right
373 // 3 = Bottom
374 // 4 = Left
375
376 // Specification for Data Array:
377 // ! ! ! ! ! ! ! ! ! ! ! ! ! ! ! ! ! ! ! ! ! ! ! ! ! ! ! ! ! ! ! ! ! ! ! ! ! ! ! ! ! ! ! ! ! ! ! ! ! ! ! ! ! ! ! ! !
378 // !! Be Carful: Position is from Process sending the Data !!
379 // ! ! ! ! ! ! ! ! ! ! ! ! ! ! ! ! ! ! ! ! ! ! ! ! ! ! ! ! ! ! ! ! ! ! ! ! ! ! ! ! ! ! ! ! ! ! ! ! ! ! ! ! ! ! ! ! !
380 // 0 = OLD-Y
381 // 1 = OLD–X
382 // 2 = NEW–Y
383 // 3 = NEW-X384 // 4 = Type385
386 if (iDebugging = 2)
\frac{387}{100} printf ("Special Movement: %d/%d/%d/%d/%d\n", from, data [0], data
                [1], data [2], data [3], data [4];
```

```
389 // ∗TOP∗
_{390} if (from \equiv 3)
391 {
392 // Border Area
_{393} if (data [2] = (iFieldSize Y -1))394 {
\frac{395}{ } // Check if Items has been in Border before!!
_{396} if (data [0] = (iFieldSizeY -1))397 \left\{398 aBorderTop \left[ \left( \frac{\text{data} \left[ 1 \right]}{\text{data} \left[ 1 \right]} \right) \right] = 0;399 }
_{400} aBorderTop ( data [3] ) ] = data [4];
|1/11\rangle Process Change
_{402} } else if (data [2] = iFieldSizeY)403 {
_{404} if (data [0] = (iFieldSize Y -1))405 \left\{A_{406} aBorderTop [(\text{ data } [1])] = 0;407 }
_{408} setValue (array, 0, data [3], data [4], actual);
409 } else if (data [2] = -2)410 {
_{411} if (data [0] = (iFieldSize Y -1))412 \left\{\text{aBorderTop}[(\text{data}[1])] = 0;414 }
415 }
_{416} } else if (from = 4)
417 {
418 // Border Area
_{419} if (data [3] = (iFieldSize X -1))420\frac{421}{ } // Check if Items has been in Border before!!
_{422} if (data [1] \equiv (if\text{fieldSizeX} - 1))423 \left\{\begin{array}{c|c|c|c} \text{aBorderRight} & \text{(data [0])} = \text{0}; \end{array}425 }
_{426} aBorderRight [(data [2])] = data [4];\frac{427}{ } // Process Change
_{428} } else if (data [3] = iFieldSize X)429 {
_{430} if (data [1] \equiv (iFieldSize X -1))431 \left\{a\text{BorderRight} [(data [0])] = 0;
433 }
_{434} setValue(array, data [2], 0, data [4], actual);
435 } else if (data [3] = -2)436 {
_{437} if (data [1] = (if\text{fieldSizeX} - 1))438 \left\{\begin{array}{c|c|c|c|c} \n & \text{aBorderRight} & \text{(data [0])} & = & 0; \n\end{array}440 }
```
388

```
441
             }
442
          else if (from = 1)443
        {
444 // Border Area
_{445} if (data [2] = 0)446
             {
\frac{447}{ } // Check if Items has been in Border before!!
_{448} if (data [0] == 0)449
                  {
450 a\text{BorderBottom}[(\text{data}[1])] = 0;451
                  }
452 \quad \text{aBorderBottom} \left[ \left( \text{data} \left[ 3 \right] \right) \right] = \text{data} \left[ 4 \right];453 // Process Change
454
             } else if (data [2] = -1)455
             {
456 if (data [0] == 0)457
                  {
\begin{array}{rcl} \text{458} \end{array} aBorderBottom [(\text{data} [1])] = 0;459
                  }
\begin{array}{cccc} \text{460} & \text{31}, & \text{461} & \text{41}, & \text{461} \end{array}461
             \} else if (data [2] == -2)462
             {
_{463} if (data [0] == 0)464
                  {
^{465} aBorderBottom \left[ \left( \frac{\text{data}[1]}{\text{data}[1]} \right) \right] = 0;466
                  }
467
             }
468
        } else if (from = 2)469{
470 // Border Area
_{471} if (data [3] = 0)472
             {
\frac{473}{ } // Check if Items has been in Border before!!
_{474} if (data [1] == 0)475
                  {
{}_{476} aBorderLeft ((data [0])]=0;477
                  }
478 \Box aBorderLeft [(data [2])] = data [4];\frac{479}{ } // Process Change
480
             \} else if (data [3] == -1)481
             {
_{482} if (data [1] = 0)483
                  {
A_{84} aBorderLeft \left[ \begin{array}{cc} \text{d} \text{a} \text{t} \text{a} & 0 \end{array} \right] = 0;
485
                  }
486 setValue(array, data[2], 0, data[4], actual);487
             } else if (data [3] == -2)488
             {
_{489} if (data [1] = 0)490
                  {
A_{91} aBorderLeft \left[ \left( \text{data} \left[ 0 \right] \right) \right] = 0;492
                  }
493
             }
```
494 } <sup>495</sup> }

main.c

## 2.4 Export in Datei

Der Export in die Txt-Datei erfolgt mit Hilfe der folgenden zwei Funktionen (ausgelagert in debug.h):

```
39 void writeArray (int iAmount, int iProcess, int *** array, int y, int x, int
      no Processes) {
40
_{41} // Build File –Name
42 ch a r b u f f e r 2 [ 2 5 5 ] ;
43
_{44} int iFirstValue=0;
45
46 s p r i n t f ( b u f f e r 2 , "/ U se r s /Alexander 1/Downloads/Fi shSha rk/%03i −%03i . t x t " ,
           iAmount, iProcess);
\frac{47}{47} //sprintf (buffer2,"/home/lambertz/FishShark/data/%03i-%03i.txt", iAmount
           , iProcess);
48
_{49} FILE \ast file;
_{50} file = fopen (buffer 2, "a");
51
\substack{52\\52}} f printf (file, "NoProcesses:%d, Y:%d, X:%d;\n", noProcesses, y, x);
53
54 if (iOutputFormat == 1)
55 {
_{56} for (int i=0; i<y; i++) {
57 if (i!=0)
58 f p r in t f ( file, "\n");
_{59} for (int j=0; j<x; j++) {
60 if (\arctan{1} | i] [j] [0] == 0)f \text{print}( \text{file}^{\prime}, \text{''}; \text{''}) ;\begin{array}{c|c}\n & \text{else}\n\end{array}63 \text{fprint}( \text{file} , \text{``\%d$;''}, \text{array}[i][j][0]) ;64 }
65 }
\begin{array}{c} 66 \end{array} } else if (iOutputFormat == 2) {
67 for (int i=0; i<y; i++) {
68 if (i != 0)f \text{print} \{ \text{file} \; , \text{``}\text{'n''} \};70 for (int j=0; j<x; j++) {
71 if (\arctan{[i][j][0]!}=0)\begin{array}{ccc} \text{72} & \text{} & \text{} \end{array}\begin{align} \n \begin{aligned} \n \frac{1}{3} \quad \text{if} \quad (\text{if} \quad \text{FirstValue} == 0) \n \end{aligned} \n \end{align}\begin{bmatrix} 74 \end{bmatrix}\begin{aligned} \text{fprintf}(\text{file }, \text{"9d:9d", j}, \text{array}[i][j][0]); \end{aligned}i \text{First Value} = 1;77 } e l s e {
```

```
\sigma_{\text{r}} f p r in t f ( file, ", \%d:\%d", j, \arctan \left[ i \right] \left[ j \right] ( 0 ) ;
79 }
80 }
81 }
\begin{array}{c} \text{symmetry: } \mathbb{R}^2 \text{ and } \text{symmetry: } \mathbb{R}^2 \text{ and } \mathbb{R}^2 \text{ and } \mathbb{R}^2 \text{ and } \mathbb{R}^2 \text{ and } \mathbb{R}^2 \text{ are } \mathbb{R}^2 \text{ and } \mathbb{R}^2 \text{ and } \mathbb{R}^2 \text{ are } \mathbb{R}^2 \text{ and } \mathbb{R}^2 \text{ are } \mathbb{R}^2 \text{ and } \mathbb{R}^2 \text{ are } \mathbb{R}^2 \text{ and } \mathbb{R}^2 \text{ are } \mathbb{\begin{array}{c|c}\n 83 & \text{if} \quad \text{first Value} = 0; \n\end{array}84 }
85 }
86
\vert s<sub>7</sub> f p r in t f ( file, "\n" );
88
|89| // fprintf (file," \n\n");
_{90} \qquad f c l o s e ( f i l e );
91 }
```
debug.h

Die erste Funktion schreibt den Inhalt des Arrays in eine Txt-Datei. Während der Entwicklung haben wir das Format des Exports verändert. Beide Formate sind stets verfügbar. Das verwendete Format wird durch eine Konstante zu Beginn der Datei eingestellt.

Die Dateiformate unterscheiden sich im wesentlichen darin, dass die Datei im ersten Dateiformat eine 1:1 Abbildung des Arrays ist. So stellt die jeweilige Zeile die Y-Koordinate dar und der jeweilige Wert zwischen den Semikola bildet das Element ab. In der hier implementierten Version werden keine 0-Werte in die Datei geschrieben. Dies spart Speicherplatz.

Jedoch besonders bei sehr leeren Simulationsfeldern kommt es zu dem Problem, dass das erste Export-Format sehr groß ist. Somit haben wir eine leicht abgewandelte Version entwickelt. Diese Version sieht vor, dass die Zeilen erneut der Y-Koorinate entsprechen, jedoch aus der X-Achse nur Werte exportiert werden, die ungleich 0 sind und dann vor ihnen die jeweilige X-Koordinate ausgegeben wird.

Z.B. aField $[3][10][0] = 1$  wird wie folgt abgebildet:

```
1
_2 | 10:1;
```
Mit der nachfolgenden Funktion werden Daten, die nach der Barriere empfangen werden, an die Txt-Datei angehängt. Hier werden die Daten in folgendem Format übertragen  $\langle Y - Position \rangle, \langle X - Position \rangle, \langle Element \rangle;$ 

```
93 void addToOutput (int iAmount, int iProcess, int x, int y, int value)
94 {
|95| // Build File –Name
|96| char buffer 2 [ 2 5 5];
97
98 sprintf (buffer2,"/Users/Alexander 1/Downloads/FishShark/%03i-%03i.txt",
         iAmount, i Process);
```

```
99 // sprintf (buffer2,"/home/lambertz/FishShark/data/%03i-%03i.txt", iAmount
             , iProcess);
100
101
_{102} FILE \ast file :
_{103} file = fopen (buffer 2, "a");
104
_{105} fprintf (file, "%d,%d:%d;", x, y, value);
106
_{107} \left| \right. \left| \right. fclose(file);108
109 }
```
debug.h

## 2.5 Visualisierung

Da erste Entwürfe einer parallelen Visualisierung (im direkten Zusammenhang mit der Simulation) zu vielen Problemen führten, entschieden wir uns, das Hauptaugenmerk auf die Simulation zu richten. Dementsprechend wurde die Zwischenspeicherung der Daten in Dateien, sowie eine sequentielle und von der Simulation getrennte Visualisierung gewählt.

Zunächst wird mithilfe der dirent.h der Unterordner "./data", in dem sich die Daten befinden, geöffnet. Anschließend werden über eine Schleife alle vorhandenen Dateien eingelesen. Dies muss in alphabetischer Reihenfolge stattfinden. Gelöst wurde das zunächst per readdir(). Da hier die alphabetische Sortierung unter Windows und MacOS nur zufällig erfolgte, unter Unix die Dateien aber in zufälliger Reihenfolge eingelesen wurden, wurde das readdir() durch ein scandir() ersetzt.

Ist die Datei geöffnet, werden verschiedene Variablen bereitgestellt, darunter beispielsweise ein Zähler für die Zeilen, ein Zähler für die Anzahl gelesener Zeichen, ein Zähler für die Anzahl der aus der ersten Zeile gelesenen Daten, sowie einige Integer, die als boolean fungieren und festhalten, ob man sich beispielsweise in der ersten Zeile befindet oder ob gerade eine neue Zeile angefangen wurde. Außerdem wird noch ein struct bmpData genutzt, das immer einen gelesenen Datensatz speichert.

```
_{46} struct bmpData{
_{47} char posX [6];
48 char \text{posY} \, [6];
_{49} char val [2];
_{50} int is Pos;
51 int isX;
52 \, | \};
```
visual main.c

Dieser beinhaltet:

- posX: Die X-Koordinate des Datensatzes
- posY: Die Y-Koordinate des Datensatzes (wird nur bei den Zusatzdaten benötigt, dazu später)
- val: Der Wert für Fische  $(1)$ , Haie  $(2)$  oder Plankton  $(3)$
- isPos: Bei 1 wird eine Position gelesen, bei 0 wird val gelesen
- isX: Bei 1 wird der X-, bei 0 wird der Y-Achsen-Wert gelesen

Beim Einlesen der Datei, das immer zeichenweise geschieht, wird nun immer wie folgt vorgegangen:

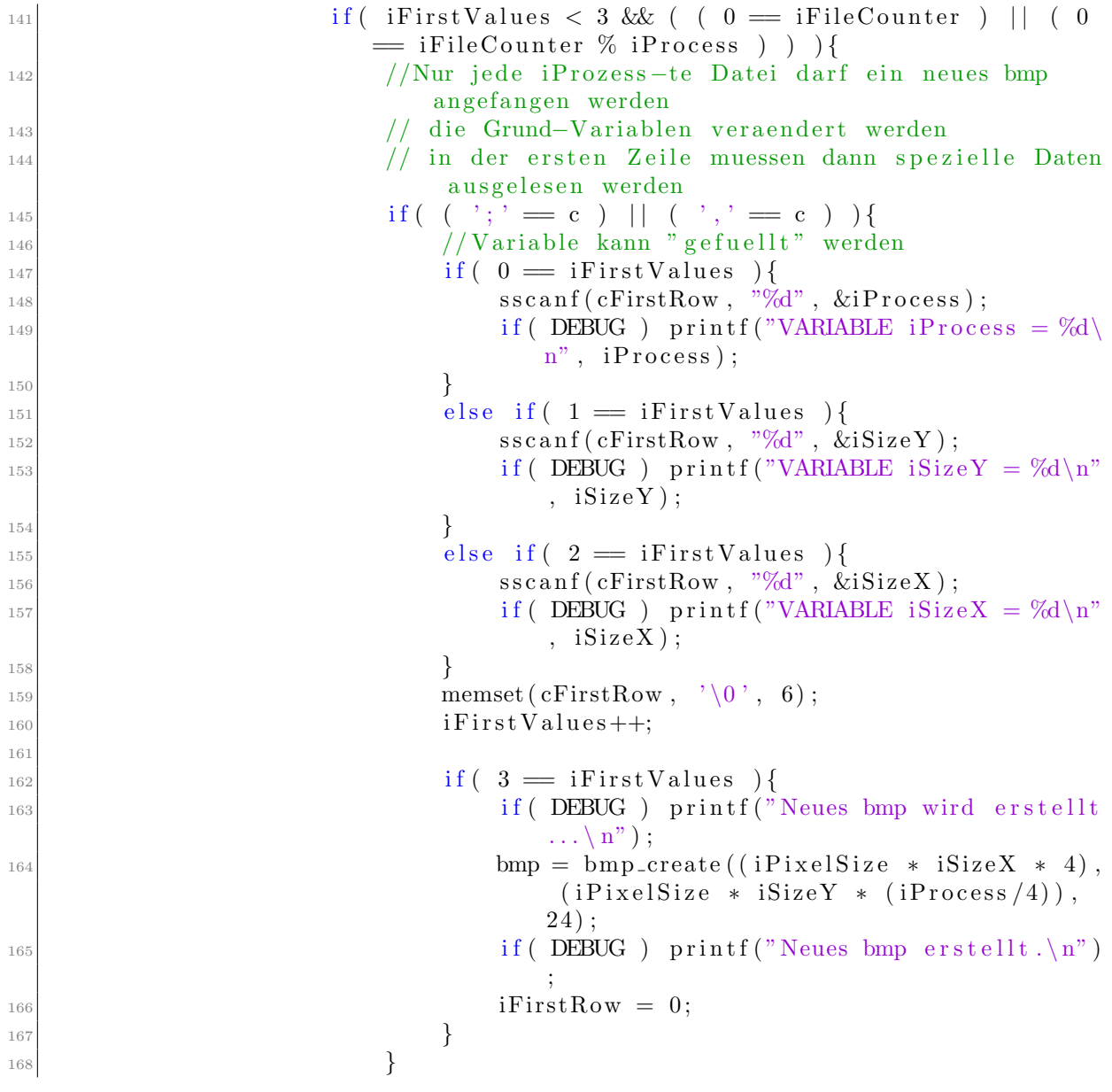

```
\begin{array}{c|c}\n & \text{else}\n\end{array}\text{strncat}(cFirstRow, \&c, 1);\text{if (DEBUGEXT)} \quad \text{if (DEBUGEXT)} \quad \text{printf("first row: %s \in \mathbb{N}^n),cFirstRow ) ;
172 }
\inf (DEBUG EXT) printf ("VARIABLE iFirst Values: %d\n
                            ", iFirstValues ;
<sup>174</sup> } // if ( erste Zeile vom ersten Abschnitt)
                                 visual main.c
```
Die erste Zeile einer Datei beinhaltet immer die gleichen Daten:

- Die Anzahl beteiligter Prozesse pro Bild (Simulationsschritt)
- Die Größe des Spielfeldes auf der Y-Achse
- Die Größe des Spielfeldes auf der X-Achse

Diese erste Zeile darf nur bei der jeweils ersten Datei eines jeden Bildes gelesen werden.

Es wird nun zeichenweise gelesen und jedes Zeichen einem String angehängt. Wird ein Kommata (Datensatz zu Ende) oder ein Semikolon (Zeile zu Ende) gelesen, muss dieser String nun als spezieller Datensatz gespeichert werden. Dabei wird an einem Zähler uberprüft, wie viele Datensätze schon gelesen wurden und welcher daraus resultierend nun folgen muss. Anschließend wird der String wieder geleert und für den nächsten Datensatz verfügbar gemacht. Wurden alle drei speziellen Datensätze eingelesen, kann das Bild für die folgenden Daten erzeugt werden.

```
_{175} else if ( iFirstRow ) {
176 // erste Zeile darf ansonsten nicht als Pixel
                        interpretiert werden!
\inf(\ \ ' \ ; \ ' \equiv c \ ) \ \ \text{if firstRow = 0};178 }
                           visual main.c
```
Dieser Code-Ausschnitt handhabt die Situation, dass die erste Zeile gelesen wird, es sich bei der Datei aber nicht um die erste eines Bildes handelt. Die bis zum ersten Semikolon gelesenen Zeichen müssen ignoriert werden, da sie nicht als eigentlicher Datensatz interpretiert werden dürfen/können.

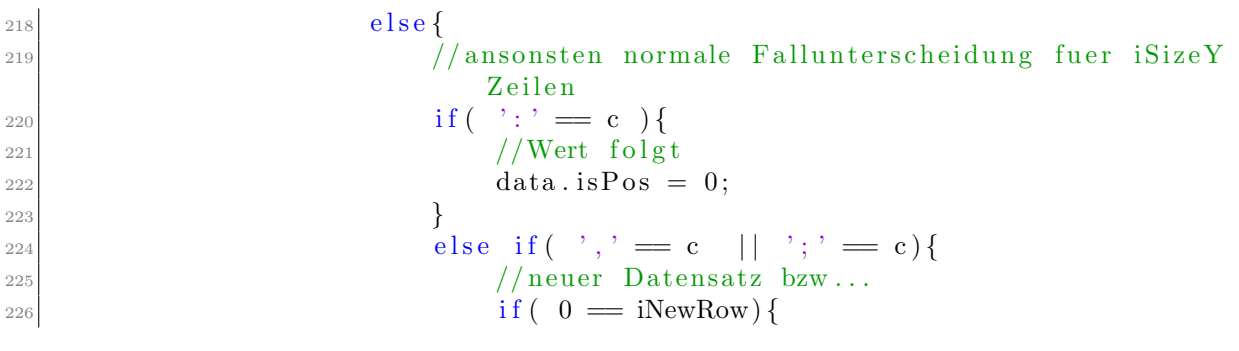

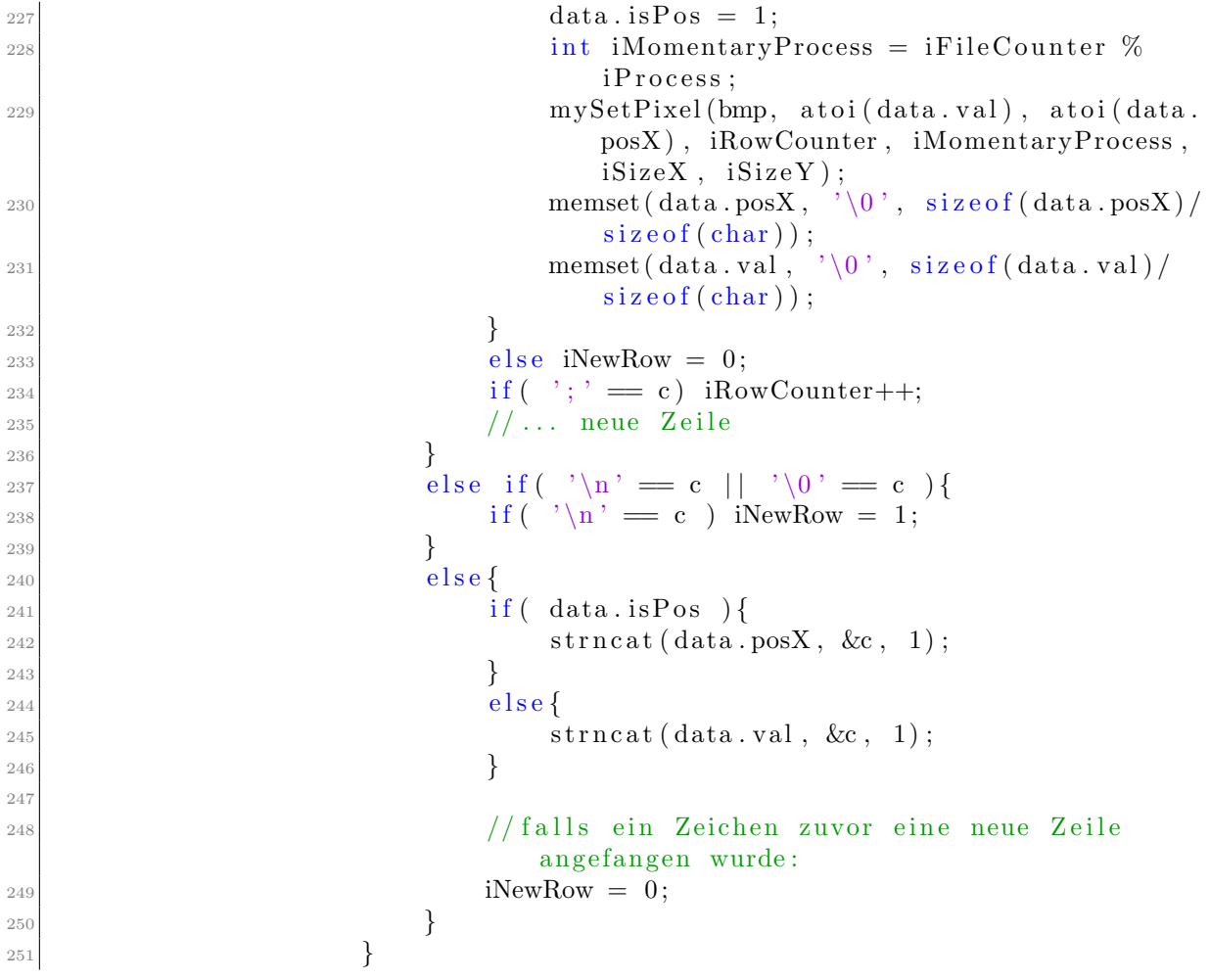

Als nächstes wird der "Normalfall" behandelt: Bis zu einem Trennungszeichen (Semikolon oder Kommata) werden Zeichen entweder als X-Koordinate oder als Wert interpretiert und dementsprechend im bmpData-struct "verstaut". Beim Lesen eines der beiden Trennungszeichen zählt ein Datensatz als abgeschlossen und kann somit als Pixel in der bmp-Datei eingetragen werden (Aufruf mySetPixel()). Hierfür werden unter anderem X- und Y-Koordinate (letztere als Zeilenzähler), der Wert, der momentane "Teilprozess", sowie die Teilozeangröße übergeben.

```
_{54} rgb_pixel_t myGetColor(int value){
55 if (DEBUGEXT) printf ("COLOR should be %d.\n", value);
_{56} if ( value = FISH) {
57 return pFish;
58 }
_{59} if (value = SHARK) {
60 return pShark;
61 }
_{62} if ( value == PLANKTON) {
63 return pPlankton;
```

```
64 }
65 rgb_pixel_t pError = \{255, 0, 255, 0\};\begin{array}{c} 66 \mid \qquad \text{if} \ (\text{DEBUG-SIMPLE}) \ \text{iErrorCounter++}; \end{array}67 return pError;
68 }
69
70 void mySetPixel (bmpfile_t *bmp, int iValue, int dx, int dy, int
       iMomentaryProcess, int iSizeX, int iSizeY}{
\begin{array}{rcl} \text{r}_1 & \text{r}_2 & \text{r}_2 & \text{r}_3 \end{array} rgb_pixel_t pColor = myGetColor(iValue);
\begin{array}{rcl} \text{int} & x = (\text{isizeX} * (\text{imomentumProcess} \% 4)) + dx; \end{array}73 int y = (iSizeY * (iMomentaryProcess / 4)) + dy;
\sigma_{74} bm p _set _pixel (bmp, x, y, pColor);
\sigma_{75} if ( DEBUGEXT) printf ("PIXEL at p(%d), l(%d|%d), g(%d|%d) set to %d.\n",
             iMomentumProcess, dx, dy, x, y, iValue);\sigma_{6} if (( iValue = 0 || iValue > 3) && ( DEBUG SHOW PIXEL ERRORS )) printf (
            "ERROR: Pixel at p(\%d), l(\%d|\%d), g(\%d|\%d) set to \%d.\n\n\wedge n",
            iMomentaryProcess, dx, dy, x, y, iValue;
77 }
```
Durch einen Aufruf von myGetColor() wird die Farbe ermittelt, die der Pixel haben soll. Fische werden blau, Haie rot und Plankton grün eingefärbt. Außerdem muss aus den als Parametern übergebenen Werten noch die globale Position des Pixels in der Bilddatei ermittelt werden, da die übergebenen Daten sich auf die jeweiligen Teilozeane beziehen. Nachdem alle regulären Daten eingelesen wurden, kann es allerdings sein, dass noch einige Datensätze (diesmal mit Y-Koordinate) an die Datei angehängt wurden. Diese sind im Format "X-Koordinate, Y-Koordinate: Wert" gespeichert und müssen wie folgt behandelt werden:

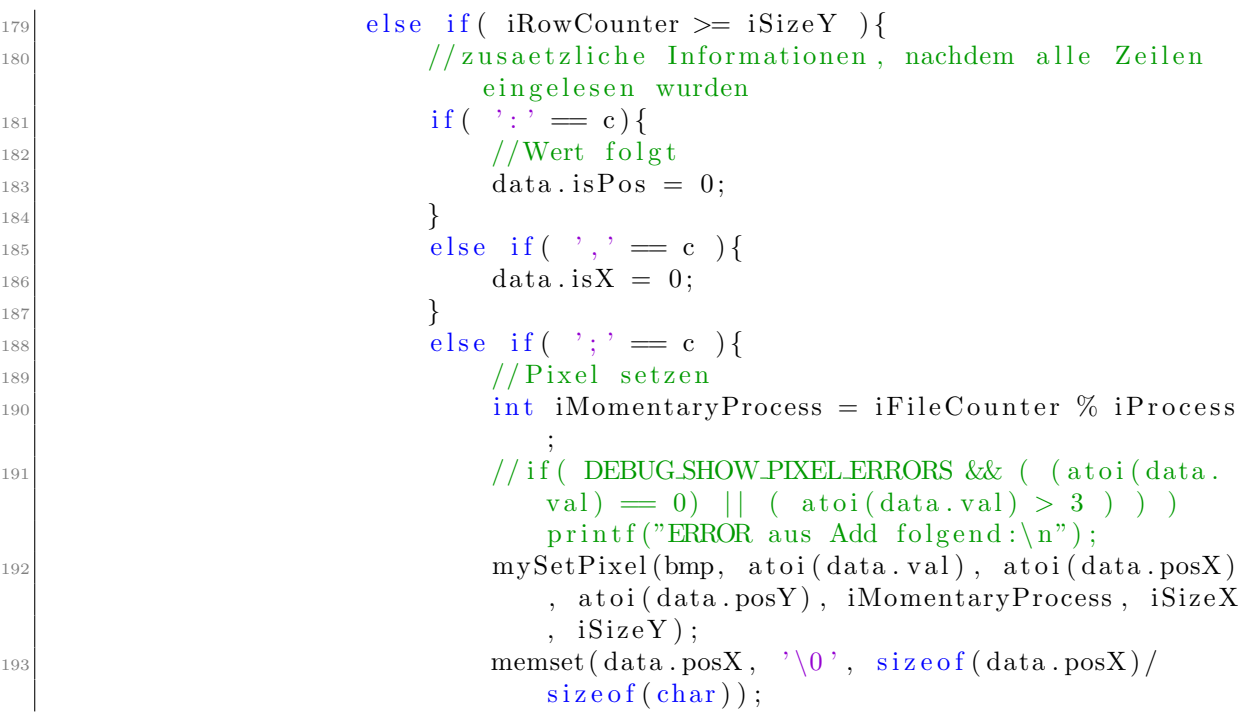

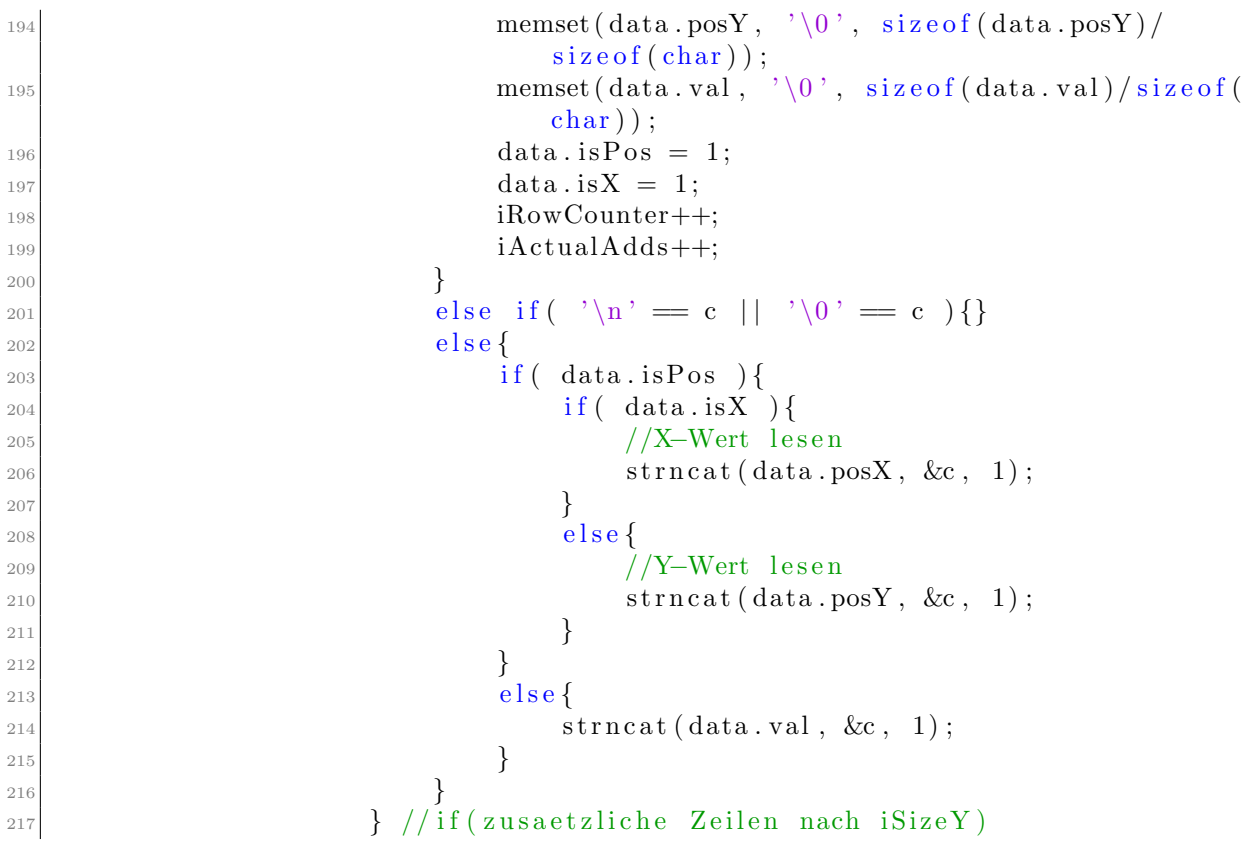

Je nach Trennungszeichen werden weitere Zeichen entsprechend im struct verstaut und anschließend erneut als Pixel interpretiert. Ist eine Datei komplett eingelesen, wird sie geschlossen und es muss gegebenenfalls das fertige Bild gespeichert werden:

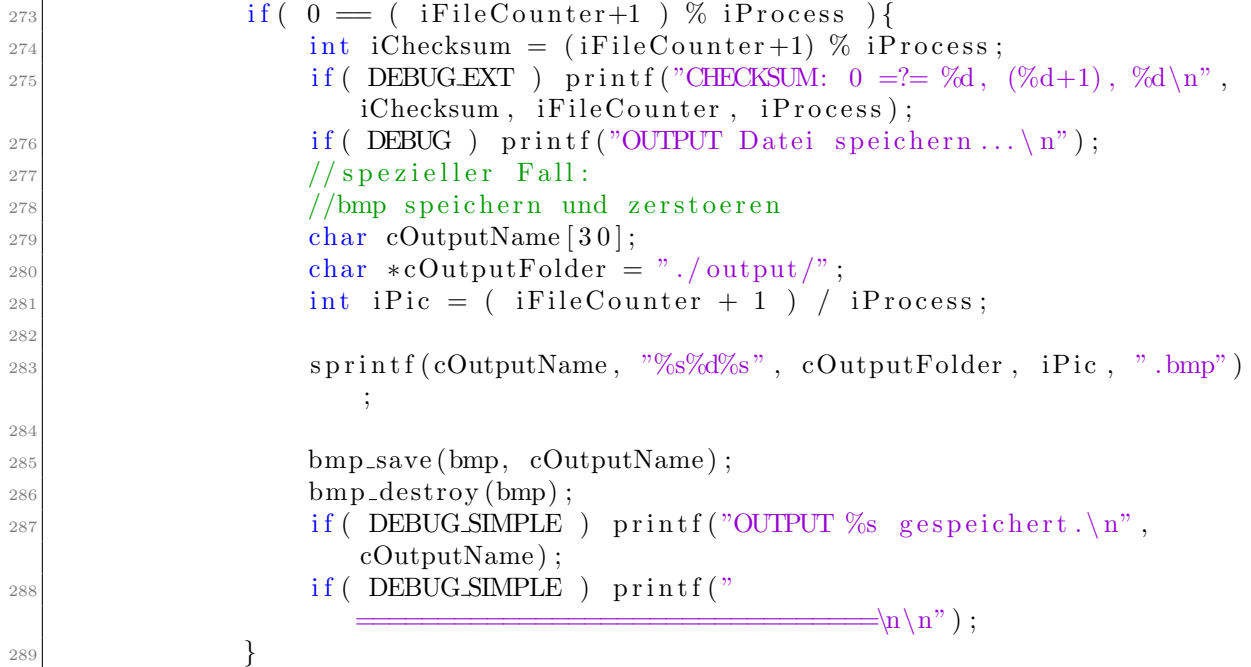

Wie den Code-Beispielen zu entnehmen ist, ist die Visualisierung mit zahlreichen Debug-Informationen versehen, die nach Bedarf eingestellt werden können:

```
<sup>27</sup> const int DEBUG-SIMPLE = 1; //Nur fuer die noetigsten Debug Outputs <br>
\frac{1}{28} const int DEBUG = 0; //Debug Output einblenden
28 const int DEBUG = 0; //Debug Output einblenden
29 const int DEBUGEXT = 0; // Erweiterte Debug Outputs einblenden
30 const int DEBUG SHOW CHARS = 0; // Ausgabe jedes gelesenen Chars
31 const int DEBUGSHOWBMPDATA = 0; //Ausgabe des structs
32 const int DEBUG SHOW PIXEL ERRORS = 1; //Fuer Error-Ausgaben bzgl.
                                       visual main.c
```
- DEBUG SIMPLE zeigt nur gelesene Dateinamen sowie gespeicherte bmp-Dateien an.
- DEBUG gibt pro Datei gelesene Zeichen und Zeilen aus.
- DEBUG\_EXT(ENDED) zeigt unter anderem jede Pixelfärbung an.
- DEBUG SHOW CHARS gibt jedes gelesene Zeichen einzeln aus.
- DEBUG SHOW BMPDATA gibt bei jedem gelesenen Zeichen relevante Werte aus dem bmpData-struct aus.
- DEBUG\_SHOW\_PIXEL\_ERRORS zeigt einen Hinweis bezüglich falscher Pixel (meistens wenn der Wert = 0 ist). Diese werden außerdem in Rosa in der Ausgabe-Datei dargestellt.

Anmerkung: Für einen Visualisierungsdurchlauf mit vielen Datensätzen empfiehlt es sich, nur DEBUG SIMPLE und DEBUG SHOW PIXEL ERRORS zu nutzen.

# 3 Auswertung

Wir haben einige Zeit benötigt, um geeignete Paramter für unsere Simulation zu finden, und entschieden dannein 20.000 x 10.000 Pixel großes Simulationsfeld zu verwenden, auf dem sich  $50\%$  Fische,  $5\%$ Haie und  $1\%$  Plankton befinden. Die Simulation lief jeweils über 100 Bilder.

Aus dieser Messung ergibt sich folgender Graph:

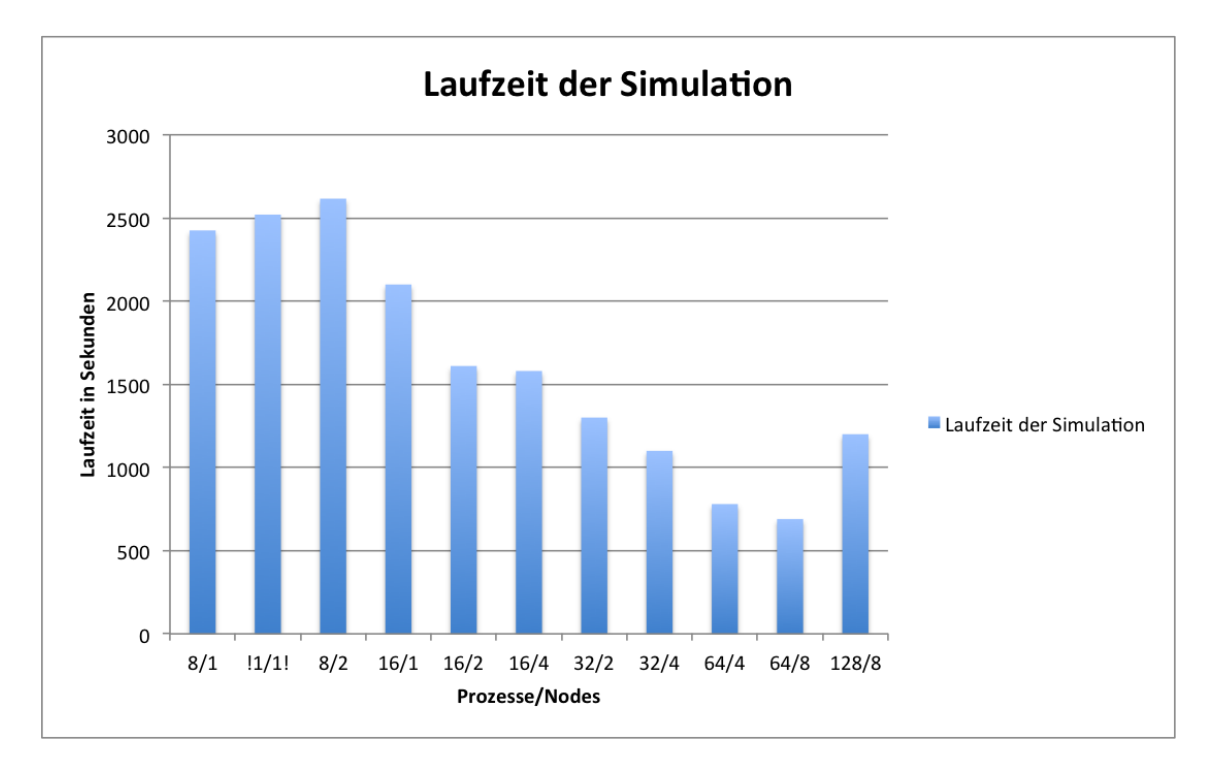

Abbildung 3.1: Laufzeit der Simulation

In diesem Graphen sind die Ausführungszeit dargestellt. Die sequentielle Ausführungszeit des Programms, ohne MPI-Kommunikation bei gleichen Parametern, lag bei 2520 Sekunden. Daraus folgt, dass bei 8 Prozessen auf 2 Notes der Kommunikations-Overhead zu groß ist, um die sequeltielle Ausführungszeit zu erreichen. Wohingegen bei 8 Prozessen auf einem Node die Zeit unterboten werden kann. der Graph fällt bis hin zu 64 Prozessen stetig ab. Anschließend ist das einzelne Simulationsfeld zu klein damit der Kommunikations-Overhead kompensiert werden kann. Somit steigt die Ausfuhrungszeit hier wieder deutlich ¨ an.

Außerdem muss beachtet werden, dass vor allem der Umfang der Kommunikation sehr

vom Zufall beeinflusst ist. Bei den oben genannten Parametern kann es theoretisch dazu kommen, dass alle Prozesse völlig unabhängig voneinander arbeiten. So entsteht ausschließlich ein Overhead durch das Prüfen auf neue Nachrichten mit der MPI IPROBE Funktion.

Um diese Messdaten zu erhalten haben wir jeden Simulationsschritt 4 mal durchgefuhrt ¨ und dann das Mittel aller Ausführungszeiten gebildet. Daraus ergeben sich auch die relativ großen Schritte, da sonst die Simulation zu lange Zeit in Anspruch genommen hätte.

Wir gestehen jedoch ein, dass bei 12 Prozessoren pro Node die Wahl der Simulationsschritte ungünstig ausfiel.

Alles in Allem sind wir mit unserer Implementation jedoch sehr zufrieden. Wir können auch große Simulationsfelder effektiver als unsere sequentielle Implementation auswerten.

# 4 Genutzte Software/Hardware

• Apple XCode

Erstellung des Programmcodes; Debuggen der sequentiellen Version Ohne MPI Unterstützung, da dies nur mit umfangreichen Änderungen an der Software möglich gewesen wäre

- Alinea ddt auf dem Cluster Debuggen des parallelen Programmcodes
- valgrind Debugging (Auffinden von Speicherleaks)
- OmniGraffle Erstellung diverser Grafiken
- git Versionsverwaltung
- Texmaker Erstellung dieser Ausarbeitung
- Microsoft Powerpoint Erstellung der Präsentationen

# 5 Aufgetretene Probleme

In diesem Kapitel möchten wir nun auf Probleme eingehen, die während unserer Entwicklung aufgetreten sind.

## 5.1 Nutzung blockierender Kommunikation

Wir haben unsere parallele Implementation zunächst mit blockierender MPI-Kommunikation erstellt. Daraus ergaben sich jedoch Deadlocks, die nach intensiver Studie unseres Konzepts durch den Einsatz nicht blockierender MPI-Kommunikation gelöst werden konnten.

## 5.2 Nutzung nicht blockierender Kommunikation ohne anschließendes MPI Wait

Nach der Umstellung unsers Programms auf nicht blockierende Kommunikation hatten wir Probleme mit Nachrichten, die uns aus mehreren Nachrichten zusammengesetzt erschienen. Nach Studium der MPI Hilfe von der TU Chemnitz[3] stießen wir darauf, dass die Daten bis zum Abschluss des Sendevorgangs nicht verändert werden dürfen und haben somit MPI Wait Befehle in den Quelltext eingefügt.

## 5.3 Sunshot

Von Seiten des DKRZ wurde uns der Zugang zu Sunshot zur Verfugung gestellt. Leider ¨ war die Software wohl auf Grund von Umstrukturierungen des Clusters für uns gegen Ende nicht mehr verfügbar. Frühere Versuche scheiterten wegen zu großer Dateien am Uberlaufen des Java Heap, selbst wenn nur einzelne Trace-Dateien ausgewertet werden ¨ sollten.

## 5.4 Lange Laufzeit der Schleifen

Bei einem sehr vollen Simulationsfeld dauert das Suchen nach einer freien Position um z.B. einen Fisch zu bewegen sehr lange. Deshalb haben wir eine Konstante für die maximalen Schleifendurchläufe implementiert.

## 5.5 Streifenbildung in der Visualisierung

Die Ursache für eine leichte Streifenbildung in der Visualisierung liegt darin, dass der Border-Bereich nach einem Versand nicht geleert wurde.

## Literaturverzeichnis

- [1] Offizielle MPI-Dokumenation: http://www.mpi-forum.org/docs/, Zugriff 22.10.2012
- [2] Tutorial zur Benutzung der Software Git: http://www.githowto.com, Zugriff 22.10.2012
- [3] MPI-Hilfe der TU Chemnitz: http://www.tu-chemnitz.de/informatik/RA/ projects/mpihelp/isend.html, Zugriff 22.10.2012
- [4] Interessanter Artikel zur Speicherverwaltung in C http://de.wikibooks.org/wiki/ C-Programmierung:\_Speicherverwaltung, Zugriff 22.10.2012